# *TI Designs MSP430® Orientation Tracker Design Guide*

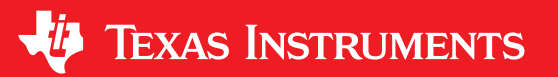

TI Designs provide the foundation that you need • MSP430 G2 LaunchPad (MSP-EXP430G2) + Designs help you accelerate your time to market. detection

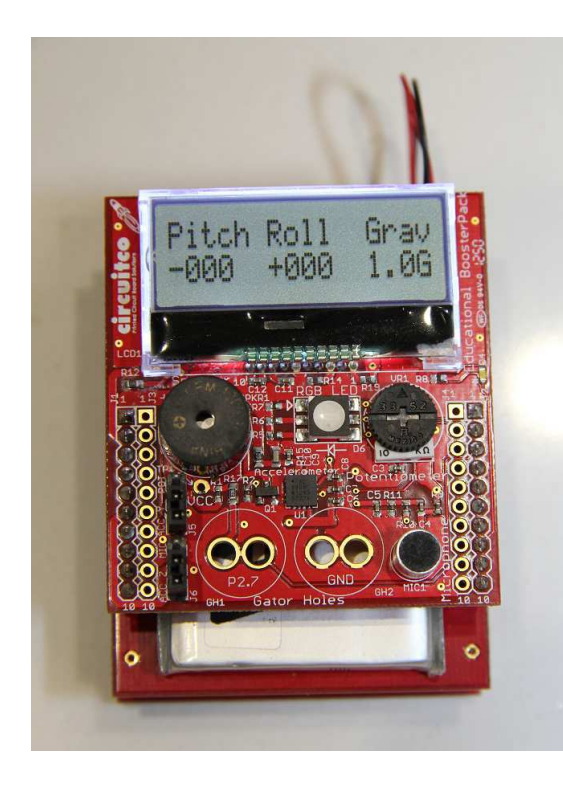

# **TI Designs Design Features**

- including methodology, testing and design files to CircuitCo Educational BoosterPack + Fuel Tank quickly evaluate and customize and system. TI BoosterPack enables orientation tracking and tilt
- IQmathLib fixed-point software provides optimized **Design Resources** math performance
- www.ti.com/tool/TIDU265 Tool Folder Containing Design Files The MSP430 samples an accelerometer and interprets the data as x,y,z components of gravity
	- Arc Tangent is calculated to determine current orientation, including pitch and roll
	- Source code is provided with projects for Code Composer Studio and IAR Embedded Workbench (for the MSP430)

# **Featured Applications**

- Orientation-aware smart devices
- Asset tracking for shipments or items in a large warehouse (can be further enhanced with a wireless add-on)
- Packaging labels, to track shipment orientation and damage due to a drop.
- Toys and devices that track orientation and drop detection, where low cost or low power are at a premium.
- Drop detection for hard drives or other sensitive equipment and electronics.

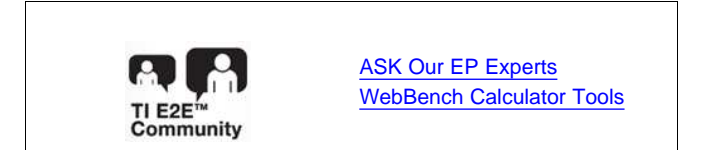

ÁΆ

An IMPORTANT NOTICE at the end of this TI reference design addresses authorized use, intellectual property matters and other important disclaimers and information.

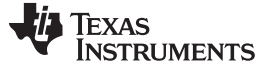

*Description* [www.ti.com](http://www.ti.com)

# **1 Description**

This design guide shows how to combine a value-line MSP430 device, fixed point software math libraries, and an accelerometer for a low cost, ultra-low-power, simple Orientation Tracking solution. The MSP430 samples an accelerometer and performs calculations in real time to determine its orientation and detect when it is in free-fall. This application uses a MSP430G2 LaunchPad Evaluation Kit, QmathLib software libraries and an Educational BoosterPack plug-in module. The source code is provided with projects for Code Composer Studio and IAR Embedded Workbench for MSP430.

This user's guide will provide steps to run the application and an overview of the hardware and software requirements.

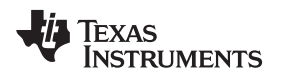

# **2 Quickstart Guide**

# *2.1 Getting Started*

This chapter will briefly cover the steps required to prepare the hardware, load the software and run the application.

# *2.2 Hardware Setup*

The application source code requires a MSP430G2553 LaunchPad and Educational BoosterPack. Optionally a FuelTank BoosterPack can be used to provide battery power. The following jumper settings are required on the LaunchPad and BoosterPack:

- Remove the P1.0 jumper from MSP430 LaunchPad
- Remove the P1.6 jumper from MSP430 LaunchPad
- Place the J5 jumper on "ACC Y" on the Educational BoosterPack
- Place the J6 jumper on "ACC Z" on the Educational BoosterPack

If using the FuelTank BoosterPack to provide battery power to the MSP430 LaunchPad, resistors R11, R12 and R13 need to be removed from the BoosterPack. These connect pins on the BoosterPack header to provide control of the on board BQ24210 Li-Ion battery charger when charging from the MCU, however they directly interfere with the Educational BoosterPack. The BoosterPack is still capable of charging via the USB connector labelled "CHARGE IN". Additionally, The following jumper settings must be applied:

- Remove the "I2C PULLUP" jumper from FuelTank BoosterPack
- Remove the "5V Out" jumper from the FuelTank BoosterPack
- Place the "3.3V Out" jumper on the FuelTank BoosterPack

# *2.3 Software Setup*

The source code includes projects for Code Composer Studio (CCS) and IAR Embedded Workbench for MSP430 (IAR) that can be imported to your IDE of choice. Import the project, build and load the executable onto the MSP430G2 LaunchPad.

The LCD on the Educational BoosterPack is hard wired to the 3.3V pin and will turn on when power is applied. The LCD must be configured by the MCU after power is applied to operate normally. When the code is loaded onto the MSP430G2 LaunchPad the LCD configuration will fail since power has already been applied to the LCD. Once the code is loaded, end the debugger session and remove the USB cable supplying power to the board. The device will be ready for operation the next time power is applied by the USB emulator on the LaunchPad or the FuelTank BoosterPack.

When the application is started on a new device the accelerometer must first be calibrated. The software will check for calibration values stored in the INFO-D section of flash. If no values are present the calibration routine will start. If values are already stored, the calibration routine can be manually initiated by holding down S2 on the MSP430G2 LaunchPad when the program is started.

# *2.4 Calibration Process*

The calibration process requires two measurements along each accelerometer axis, one in the positive direction and one in the negative direction. The LCD screen will display an arrow that must point opposite the direction of gravity. Once the LaunchPad is oriented correctly and steady, press the switch S2 on the MSP430G2 LaunchPad to begin calibration. The RGB LED will turn red while samples are being collected and then change back to green to signal the calibration for that direction is finished. The LCD will update with a new calibration direction and the step is repeated. In total this step is repeated six times, twice for each axis of the accelerometer.

**Note:** The "o" character represents the +Z axis and the LCD screen should face directly up. The "x" character represents the -Z axis and the LCD screen should face directly down.

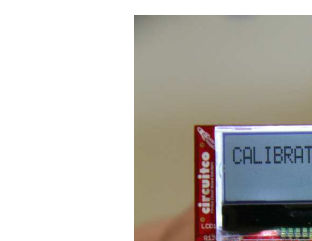

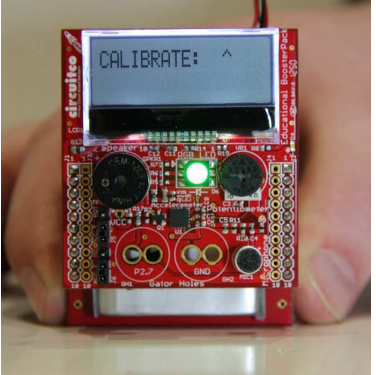

**Figure 1. Calibrate the Positive X-axis**

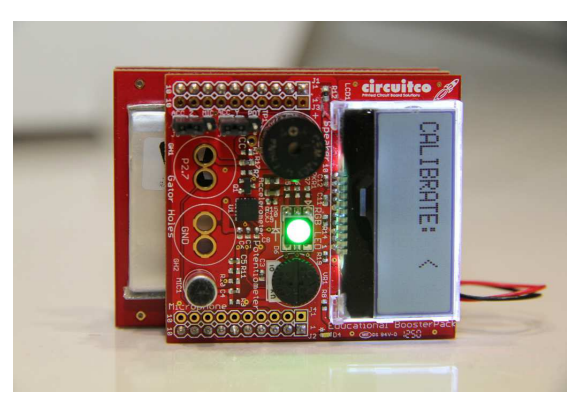

**Figure 2. Calibrate the Positive Y-axis**

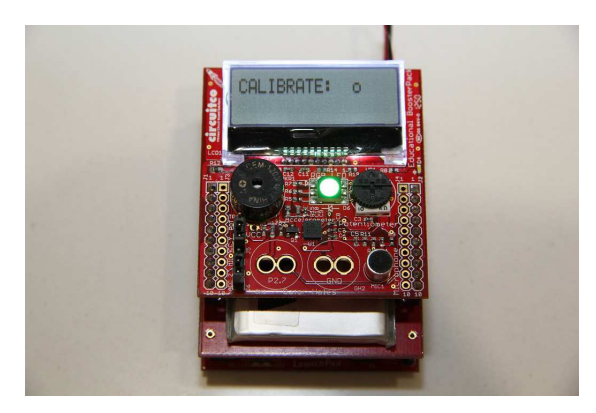

**Figure 3. Calibrate the Positive Z-axis**

When the calibration process is complete the calibration values will be saved to the INFO-D section of flash and the application will begin displaying the current pitch and roll angles along with the magnitude of gravity to the LCD screen.

The calibration process only needs to be run once per device. If necessary the calibration process can be manually invoked by starting the application with S2 on the MSP430G2 LaunchPad pressed down.

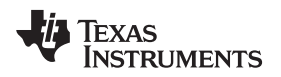

# **3 Benchmarks**

# *3.1 Timing Benchmarks*

The application performance can be benchmarked by measuring the time consumed to sample the accelerometer and calculate the results. The application code includes calls to benchmark functions and can be turned on by defining *ENABLE\_BENCHMARK* in the *HAL\_board.h* header file. The benchmark does not include calls to display data to the LCD as this is not typically part of the application and is only included for demonstration purposes.

The MSP430G2553 board file provided in the application source code implements the benchmark functions by controlling GPIO pin P1.1. The pin is driven high at the start of the benchmark and then low when the benchmark completes. This pin can be used to measure the time spent sampling the accelerometer and performing the math calculations.

- Timing benchmarks are run with *MCLK\_FREQ* set to *1000000* (1MHz MCLK).
- Timing benchmarks for Code Composer Studio (CCS) are obtained using the TI MSP430 compiler version 4.2.3 with compiler options set to *-O3 -opt\_for\_speed=0*.
- Timing benchmarks for IAR Embedded Workbench (IAR) are obtained using IAR EW for MSP430 version 5.60.2 with compiler options set to *-Ohz*.

| <b>IDE</b>                       | <b>Sample Frequency</b> | <b>Calculations</b> | <b>Duty Cycle</b> |
|----------------------------------|-------------------------|---------------------|-------------------|
| Code Composer<br>Studio          | 22.230 Hz               | 5.630 ms            | 12.515%           |
| <b>IAR Embedded</b><br>Workbench | 22.199 Hz               | 5.371               | 11.922%           |

**Table 1. Application Timing Benchmarks**

# *3.2 Size Benchmarks*

This section details the application code, data and constant data sizes required for both the TI and IAR Embedded Workbench compilers. Data size included all global variables, stack, RTS library variables and other data structures. Constant data includes strings for the LCD display functions, lookup tables for the QmathLib and RTS library constant data. Code size is the full application code and is the total used flash size minus the constant data.

The code size and constant data size benchmarks include functions to calibrate the accelerometer and display data to the LCD. These functions exist to demonstrate the application and provide an easy to use interface but do not need to be included in a complete application.

- Sizes for Code Composer Studio are obtained using the TI MSP430 compiler version 4.2.3 with compiler options set to *-O3 -opt\_for\_speed=0*.
- Sizes for IAR are obtained using IAR EW for MSP430 version 5.60.2 with compiler options set to *-Ohz*.

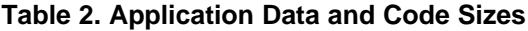

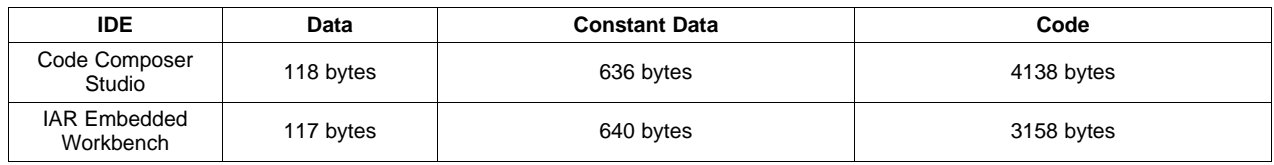

# **4 API Documentation**

# *4.1 Main*

# **4.1.1 Main Functions**

• int main (void)

# **4.1.2 Main Variables**

- Vector3D i16RawData
- \_q12 q12Gravity Magnitude
- Vector3D q12 Gravity Vector
- \_q12 q12PitchAngle
- \_q12 q12RollAngle

# **4.1.3 Main Detailed Description**

The following functions are provided in *main.c* and provide the core application data structures and routine.

# **4.1.4 Main Function Documentation**

**main —** Main routine of the application.

#### **Prototype:**

int main (void)

### **Description:**

The main application routine will initialize all of the board and hardware layers for operation. The calibration routine is called and will program calibration data if it is not present. The application will loop forever, reading data from the accelerometer and calculating the magnitude of gravity and current orientation of the board with pitch and roll angles. This data is output to the LCD every other sample.

#### **Returns:**

This function never returns.

# **4.1.5 Main Variable Documentation**

# **i16RawData —**

#### **Definition:**

struct Vector3D i16RawData

# **Description:**

Raw measurement from the 3D-accelerometer.

# **q12GravityMagnitude —**

#### **Definition:**

\_q12 q12GravityMagnitude

#### **Description:**

Magnitude of the gravity vector in Q12 format.

# **q12GravityVector —**

# **Definition:**

struct Vector3D q12GravityVector

#### **Description:**

Vector corresponding to gravity in Q12 format.

#### **q12PitchAngle —**

#### **Definition:**

\_q12 q12PitchAngle

# **Description:**

Pitch angle in Q12 format.

# **q12RollAngle —**

**Definition:**

\_q12 q12RollAngle

# **Description:**

Roll angle in Q12 format.

# *4.2 Calculation*

# **4.2.1 Calculation Data Structures**

• Vector3D

# **4.2.2 Calculation Defines**

- DROP\_THRESHOLD
- RADD\_TO\_DEG

# **4.2.3 Calculation Functions**

- void calculate\_angles (struct Vector3D \*q12VInput, \_q12 \*q12pitch, \_q12 \*q12roll)
- void calculate\_dropDetection (\_q12 \*q12magnitude)
- void calculate\_gravityVector (struct Vector3D \*i16VInput, struct Vector3D \*q12VOutput)
- void calculate\_magnitude (struct Vector3D \*q12VInput, \_q12 \*q12magnitude)

# **4.2.4 Calculation Detailed Description**

The following functions are provided in *calculation.c* and are used to process the accelerometer data and calculate orientation and magnitude.

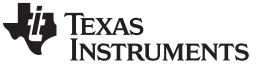

### **4.2.5 Calculation Data Structure Documentation**

#### **Vector3D —**

**Definition:**

```
typedef struct
   {
   int16_t x;
   int16_t y;
   int16_t z;
   }
   Vector3D
Members:
```
x y z

# **Description:**

Structure definition for a 3D vector.

3D vector structure with x, y and z fields of type int16\_t. The int16\_t type is equivalent to the \_q data types and are interchangeable.

# **4.2.6 Calculation Define Documentation**

#### **DROP\_THRESHOLD —**

#### **Definition:**

#define DROP\_THRESHOLD

#### **Description:**

Threshold for drop detection.

When in perfect free fall, the magnitude of gravity will be zero. If any rotation is present when the device is in free fall, the magnitude will be greater than zero, due to the orientation of the sensor with respect to the center of mass. This threshold can be adjusted to fine-tune the sensitivity of the drop detection. Increasing this value will increase the sensitivity of the detection.

# **RAD\_TO\_DEG —**

**Definition:**

#define RAD\_TO\_DEG

# **Description:**

Constant value for converting radians to degrees.

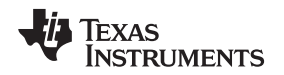

# **4.2.7 Calculation Function Documentation**

**calculate\_angles —** Calculate pitch and roll angles from a 3D input vector in q12 format.

# **Prototype:**

```
void
calculate_angles(struct Vector3D *q12VInput,
q12 * q12pitch,
q12 * q12 \text{roll}
```
# **Description:**

Calculate the pitch and roll angles in q12 format using the 3D input vector and the arc tangent function provided by the QmathLib. The roll angle is calculated first and is limited to a range of - PI to +PI. The pitch angle is calculated second and has a range of -PI/2 to +PI/2. The two calculations are shown below.

$$
roll = \frac{atan(y / z)}{pitch = \frac{atan(x / \sqrt{y^2 + z^2})}{(2)}}
$$
\n<sup>(1)</sup>

# **Parameters:**

**q12VInput** – Pointer to gravity vector in Q12 format.

**q12pitch** – Pointer to write the Q12 format pitch result.

**q12roll** – Pointer to write the Q12 format roll result.

# **Returns:**

none

**calculate\_dropDetection —** Turn on the buzzer if the magnitude is below the drop threshold.

# **Prototype:**

void

calculate\_dropDetection(\_q12 \*q12magnitude)

# **Description:**

Compare the q12 magnitude input against the drop threshold. If the magnitude is below the threshold turn on the buzzer.

# **Parameters:**

**q12magnitude** – Pointer to magnitude in Q12 format.

# **Returns:**

**calculate\_gravityVector —** Calculate the gravity vector from raw accelerometer data.

# **Prototype:**

```
void
calculate_gravityVector(struct Vector3D *i16VInput,
struct Vector3D *q12VOutput)
```
# **Description:**

Calculate the 3D gravity vector in q12 format using the stored calibration offset and scale values from the raw accelerometer data. The calibration data is scaled by 16 so the input must be scaled up to calculate the result. This is accomplished by solving the following equations for each axis.

$$
result_x = (input_x - offset_x)/scale_x
$$
  

$$
result_y = (input_y - offset_y)/scale_y
$$
  

$$
result_z = (input_z - offset_z)/scale_z
$$

#### **Parameters:**

**i16VInput** – Pointer to raw accelerometer readings. **q16VOutput** – Pointer to gravity vector in Q12 format.

#### **Returns:**

none

**calculate\_magnitude —** Calculate the magnitude of a 3D input vector in q12 format

# **Prototype:**

```
void
calculate_magnitude(struct Vector3D *q12VInput,
_q12 *q12magnitude)
```
### **Description:**

This function calculates the magnitude of a 3D vector using the following equation:

$$
magnitude = \sqrt{x^2 + y^2 + z^2}
$$

*magnitude=* $\sqrt{x^2 + y^2 + z^2}$ <br> *ne* QmathLib does not include<br>
the following way with two ca<br> *magnitude*= $\sqrt{\sqrt{(x^2 + y^2)^2 + z^2}}$ The QmathLib does not include a three input magnitude function so the function is implemented in the following way with two calls to the QmathLib magnitude function.

$$
magnitude = \sqrt{\sqrt{(x^2 + y^2)^2 + z^2}}
$$
\n(5)

# **Parameters:**

**q12VInput** – Pointer to gravity vector in Q12 format.

**q12magnitude** – Pointer to write the magnitude result.

# **Returns:**

none

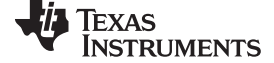

(3)

(4)

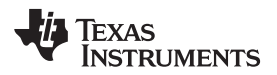

# *4.3 Calibration*

# **4.3.1 Calibration Functions**

• void calibrate\_accelerometer (void)

# **4.3.2 Calibration Variables**

- const accelerometer\_channel calibrateAxis[3]
- char calibrateDirection[6]
- const int16\_t i16CalibrationOffset[3]
- const int16\_t i16CalibrationScale[3]
- int16\_t i16Offset[3]
- int16\_t i16Scale[3]

# **4.3.3 Calibration Detailed Description**

The following functions are provided in *calibration.c* and are used to calibrate the accelerometer readings.

# **4.3.4 Calibration Function Documentation**

**calibrate\_accelerometer —** Calibrate the accelerometer with measurements along all six axis

# **Prototype:**

```
void
calibrate accelerometer(void)
```
# **Description:**

Calibrate the accelerometer with measurements along all six axis.

#### **Returns:**

none

# **4.3.5 Calibration Variable Documentation**

#### **calibrateAxis —**

**Definition:**

```
const accelerometer_channel calibrateAxis[3]
```
# **Description:**

Accelerometer channels to use for calibration readings.

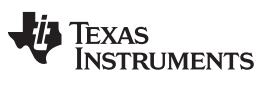

# **calibrateDirection —**

**Definition:**

char calibrateDirection[6]

# **Decription:**

Characters to display orientation during calibration process.

These characters represent the direction to align the sensor during the calibration process. The direction pointed should be opposite the direction or gravity.

The calibration characters in order: +X, -X, +Y, -Y, +Z, -Z

# **i16CalibrationOffset —**

# **Definition:**

const int16\_t i16CalibrationOffset[3]

Calibration offset data for accelerometer readings.

Calibration offset data for the accelerometer readings. The data is scaled by by 16 to retain accuracy. These values will need to be stored in information memory and are dependant on the implementation of the HAL\_flash layer.

# **i16CalibrationScale —**

# **Definition:**

const int16 t i16CalibrationScale[3]

# **Description:**

Calibration scale data for accelerometer readings.

Calibration scale data for the accelerometer readings. The data is scaled by 16 to retain accuracy. These values will need to be stored in information memory and are dependant on the implementation of the HAL\_flash layer.

# **i16Scale —**

**Definition:**

int16\_t i16Scale[3]

# **Description:**

Scale measurements to store calibration data before writing to flash.

# *4.4 Display*

# **4.4.1 Display Functions**

• void display\_update (\_q12 \*q12Pitch, \_q12 \*q12Roll, \_q12 \*q12GravityMagnitude)

# **4.4.2 Display Detailed Description**

The following functions are provided in *display.c* and provide methods for displaying information on the LCD.

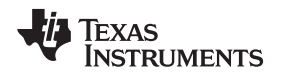

# **4.4.3 Display Function Documentation**

**display\_update —** Write the measurements to the display.

# **Prototype:**

```
void
display_update(_q12 *q12Pitch,
q12 * q12Roll,
_q12 *q12GravityMagnitude)
```
# **Description:**

Update the LCD screen with the pitch, roll and magnitude calculations in q12 format. The angles are converted to q6 format and degrees and then to ASCII characters with three integer digits and sign. The magnitude is converted to ASCII characters with a single integer and single fractional digit.

# **Parameters:**

**q12Pitch** – Pointer to pitch angle measurement.

**q12Roll** – Pointer to roll angle measurement.

**q12GravityMagnitude** – Pointer to gravity magnitude measurement.

# **Returns:**

none

# *4.5 Board*

# **4.5.1 Board Defines**

- $\bullet$  delay ms(n)
- delay us(n)
- board\_benchmarkStart()
- board\_benchmarkStop()
- board\_buttonPressed()
- ENABLE\_BENCHMARK
- MCLK FREQ

# **4.5.2 Board Functions**

- void board\_gotoSleep (void)
- void board\_init (void)
- interrupt void board watchdogISR (void)

# **4.5.3 Board Detailed Description**

The following functions are provided in HAL\_board.c and provide methods for initialize the LaunchPad MCU.

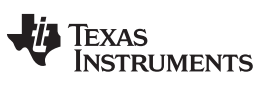

#### **4.5.4 Board Define Documentation**

**\_\_delay\_ms —** Delay by n milliseconds.

### **Definition:**

#define \_\_delay\_ms(n)

#### **Description:**

Delay by n milliseconds

#### **Parameters:**

**n** – Number of milliseconds to delay by. **Returns:** none

**\_\_delay\_us —** Delay by n microseconds.

```
Definition:
```
#define \_\_delay\_us(n)

# **Description:**

Delay by n microseconds.

#### **Parameters:**

**n** – Number of microseconds to delay by.

#### **Returns:**

none

**board\_benchmarkStart —** Set P1.1 high to start the benchmark.

# **Definition:**

#define board\_benchmarkStart() **Description:** Set P1.1 high to start the benchmark. **Returns:** none

**board\_benchmarkStop —** Set P1.1 low to end the benchmark.

# **Definition:**

#define board\_benchmarkStop()

#### **Description:**

Set P1.1 low to end the benchmark.

#### **Returns:**

none

**board\_buttonPressed —** Return the state of the button switch.

# **Definition:**

#define board\_buttonPressed()

# **Description:**

Return the state of the button switch.

# **Returns:**

True, if the button is pressed.

**TEXAS RUMENTS** 

### **ENABLE\_BENCHMARK —**

#### **Definition:**

#define ENABLE\_BENCHMARK

#### **Description:**

Allow calls to the benchmark functions

# **MCLK\_FREQ —**

#### **Definition:**

#define MCLK\_FREQ

# **Description:**

MCLK frequency to run at.

MCLK will be configured with the calibration values stored in INFO flash. Acceptable values are 1000000, 8000000, 12000000 and 16000000.

# **4.5.5 Board Function Documentation**

**board\_gotoSleep —** Enter LPM3 and return, when the WDT wakes the device up.

#### **Prototype:**

void board\_gotoSleep(void)

#### **Description:**

Enter LPM3 and return when the WDT wakes the device up.

### **Returns:**

none

### **board\_init —** Initialize the Launchpad for operation.

# **Prototype:**

void board\_init(void)

#### **Description:**

Initialize the Launchpad for operation.

#### **Returns:**

none

**board\_watchdogISR —** WDT interrupt to wake up the CPU at fixed sample intervals.

### **Prototype:**

\_\_interrupt void board\_watchdogISR(void)

#### **Description:**

WDT interrupt to wake up the CPU at fixed sample intervals.

## **Returns:**

none

# *4.6 Flash*

# **4.6.1 Flash Functions**

- void flash\_init (void)
- bool flash\_isCalibrated (void)
- void flash\_writeCalibration (int16\_t \*i16Scale, int16\_t \*i16Offset)

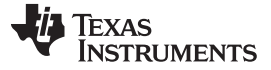

# **4.6.2 Flash Variables**

- const int16\_t i16CalibrationOffset[3]
- const int16\_t i16CalibrationScale[3]
- const uint16\_t ui16CalibrationPassword

#### **4.6.3 Flash Detailed Description**

The following functions are provided in *HAL\_flash.c* and provide methods for initializing flash and storing calibration data.

#### **4.6.4 Flash Function Documentation**

**flash\_init —** Initialize flash controller.

### **Prototype:**

```
void
flash_init(void)
```
# **Description:**

Initialize flash controller.

#### **Returns:**

none

#### **flash\_isCalibrated —** State of the flash calibration data.

#### **Prototype:**

bool flash\_isCalibrated(void)

#### **Description:**

State of the flash calibration data.

#### **Returns:**

True if the flash has been calibrated.

### **flash\_writeCalibration —** Write calibration data to flash.

**Prototype:**

```
void
flash_writeCalibration(int16_t *i16Scale,
int16_t *i16Offset)
```
#### **Description:**

Write calibration data to flash.

# **Parameters:**

**i16Scale** – Pointer to the calibration scale data to copy to flash.

**i16Offset** – Pointer to the calibration offset data to copy to flash.

**Returns:**

none

# **4.6.5 Flash Variable Documentation**

# **i16CalibrationOffset —**

# **Definition:**

const int16\_t i16CalibrationOffset[3]

# **Description:**

Calibration offset data for accelerometer readings.

Calibration offset data for the accelerometer readings. The data is scaled by by 16 to retain accuracy. These values will need to be stored in information memory and are dependant on the implementation of the HAL\_flash layer.

#### **i16CalibrationScale —**

### **Definition:**

const int16\_t i16CalibrationScale[3]

# **Description:**

Calibration scale data for accelerometer readings.

Calibration scale data for the accelerometer readings. The data is scaled by 16 to retain accuracy. These values will need to be stored in information memory and are dependant on the implementation of the HAL flash layer.

# **ui16CalibrationPassword —**

### **Definition:**

const uint16\_t ui16CalibrationPassword

#### **Description:**

Calibration password to check if data is already stored.

Use a unique key to check if info memory has already been calibrated for this device. The first time the program is loaded the calibration routine will need to be run to add data.

# *4.7 Accelerometer*

# **4.7.1 Accelerometer Enumerations**

• accelerometer\_channel

# **4.7.2 Accelerometer Functions**

- void accelerometer init (void)
- int16\_t accelerometer\_read (accelerometer\_channel channel)

# **4.7.3 Accelerometer Detailed Description**

The following functions are provided in *HAL\_accelerometer.c* and provide methods for reading data from the accelerometer.

# **4.7.4 Accelerometer Enumeration Documentation**

**accelerometer\_init —** Initialize the accelerometer for operation.

#### **Prototype:**

```
void
accelerometer_init(void)
```
# **Description:**

Initialize the accelerometer for operation. The boosterpack shares pins with the button so the ADC10 will be initialized even time the accelerometer is read and then turned off.

#### **Returns:**

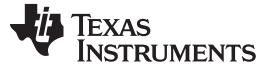

#### **accelerometer\_read —** Read a single channel from the accelerometer.

#### **Prototype:**

int16\_t

accelerometer\_read(accelerometer\_channel channel)

### **Description:**

Read a channel from the accelerometer corresponding to an axis passed in as an argument.

#### **Parameters:**

**channel** – Which channel of the accelerometer to read

#### **Returns:**

raw ADC reading of the accelerometer channel requested

# *4.8 Buzzer Functions*

#### **4.8.1 Buzzer Defines**

• BUZZER\_FREQ

# **4.8.2 Buzzer Functions**

- void buzzer\_init (void)
- void buzzer\_off (void)
- void buzzer\_on (void)

#### **4.8.3 Buzzer Detailed Description**

The following functions are provided in *HAL\_buzzer.c* and provide methods for using the buzzer.

# **4.8.4 Buzzer Define Documentation**

#### **BUZZER\_FREQ —**

#### **Definition:**

#define BUZZER\_FREQ

#### **Description:**

Buzzer PWM frequency.

#### **4.8.5 Buzzer Function Documentation**

**buzzer\_init —** Setup buzzer for TA0 PWM output.

### **Prototype:**

void buzzer\_init(void)

#### **Description:**

Setup buzzer for TA0 PWM output.

### **Returns:**

none

**buzzer\_off —** Turn off the buzzer

#### **Prototype:**

void

buzzer\_off(void)

**Description:** Turn off the buzzer.

# **Returns:**

**TEXAS TRUMENTS** 

**buzzer\_on —** Turn on the buzzer using TA0 and CCR1 for PWM.

**Prototype:**

void buzzer\_on(void)

**Description:**

Turn on the buzzer using TA0 and CCR1 for PWM.

**Returns:**

none

# *4.9 LCD*

# **4.9.1 LCD Defines**

• SPI\_FREQ

# **4.9.2 LCD Functions**

- void LCD\_clear (void)
- void LCD\_init (void)
- void LCD\_setPosition (uint8\_t ui8Row, uint8\_t ui8Column)
- void LCD\_writeData (char \*pcData, uint16\_t ui16Count)
- void LCD\_writeString (char \*pcData)

# **4.9.3 LCD Detailed Description**

The following functions are provided in *HAL\_LCD.c* and provide methods for writing to the LCD.

# **4.9.4 LCD Define Documentation**

**SPI\_FREQ — Definition:**

#define SPI\_FREQ

**Description:**

SPI clock frequency.

# **4.9.5 LCD Function Documentation**

**LCD\_clear —** Clear the display of characters.

# **Prototype:**

void LCD clear(void)

# **Description:**

Clear the display of characters.

**Returns:**

none

# **LCD\_init —** Initialize the LCD screen.

# **Prototype:**

void

LCD init(void)

# **Description:**

Initialize the pins and peripherals for LCD operation. Perform basic setup of the LCD required for operation.

# **Returns:**

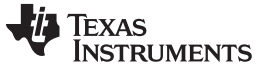

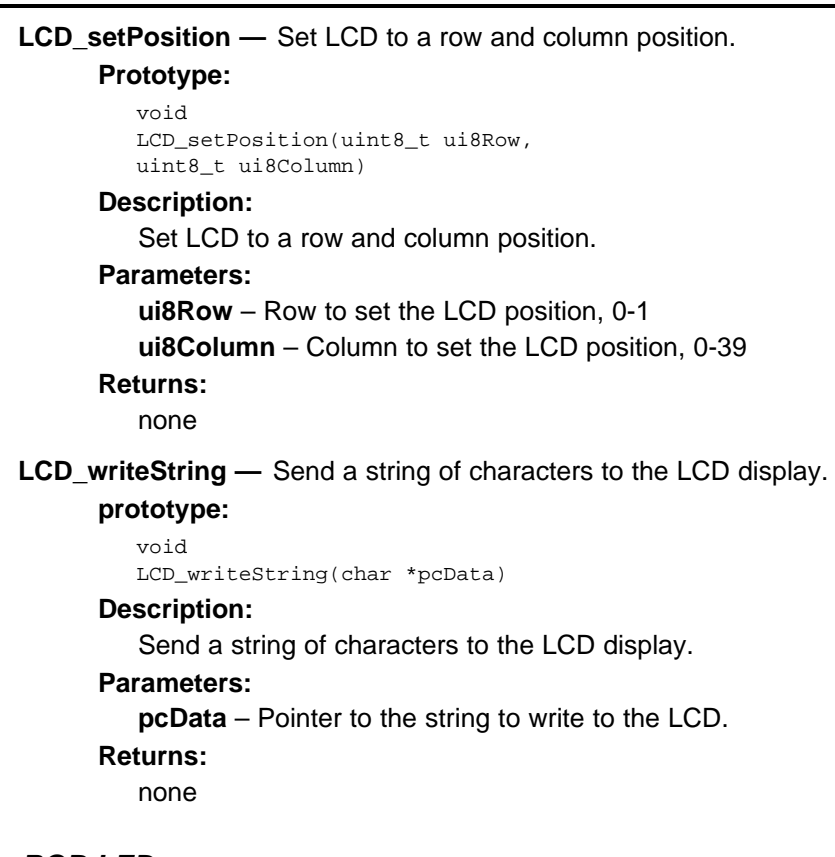

# *4.10 RGB LED*

# **4.10.1 RGB LED Enumerations**

• RGB LED channel

# **4.10.2 RGB LED Functions**

- void RGB\_LED\_init (void)
- void RGB\_LED\_off (RGB\_LED\_channel channel)
- void RGB\_LED\_on (RGB\_LED\_channel channel)
- void RGB\_LED\_set (RGB\_LED\_channel channel)

# **4.10.3 RGB LED Detailed Description**

The following functions are provided in *HAL\_RGB\_LED.c* and provide methods for controlling the RGB LED.

# **4.10.4 RGB LED Enumeration Documentation**

# **RGB\_LED\_channel — Description:**

Enum type for acceptable RGB channels.

# **Enumerators:**

**RGB\_LED\_none** – Off **RGB\_LED\_red** – Red channel **RGB\_LED\_green** – Green channel **RGB\_LED\_blue** – Blue channel **RGB\_LED\_white** – White channel **RGB\_LED\_all** – All channels

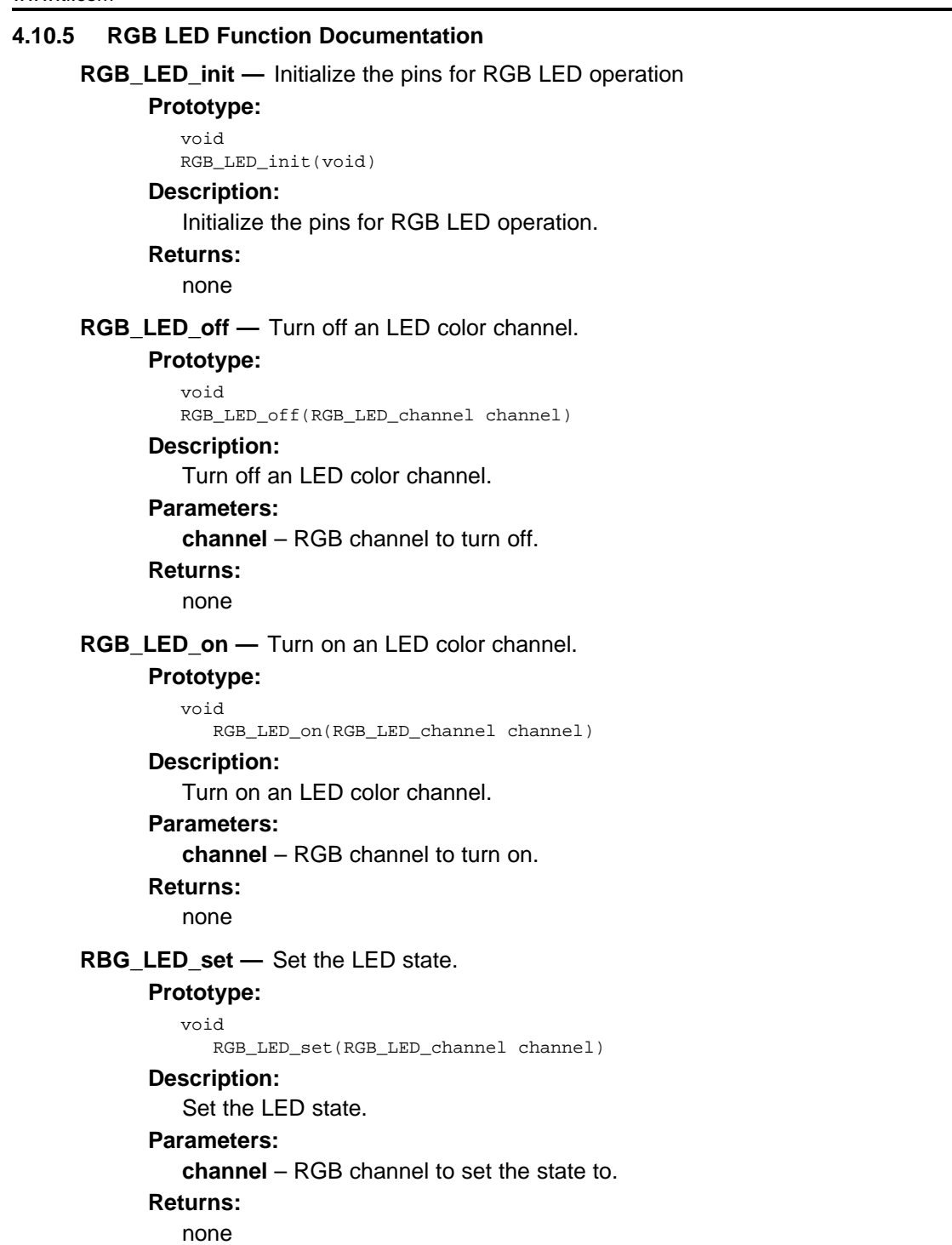

#### **IMPORTANT NOTICE FOR TI REFERENCE DESIGNS**

Texas Instruments Incorporated ("TI") reference designs are solely intended to assist designers ("Buyers") who are developing systems that incorporate TI semiconductor products (also referred to herein as "components"). Buyer understands and agrees that Buyer remains responsible for using its independent analysis, evaluation and judgment in designing Buyer's systems and products.

TI reference designs have been created using standard laboratory conditions and engineering practices. **TI has not conducted any** testing other than that specifically described in the published documentation for a particular reference design. TI may make corrections, enhancements, improvements and other changes to its reference designs.

Buyers are authorized to use TI reference designs with the TI component(s) identified in each particular reference design and to modify the reference design in the development of their end products. HOWEVER, NO OTHER LICENSE, EXPRESS OR IMPLIED, BY ESTOPPEL OR OTHERWISE TO ANY OTHER TI INTELLECTUAL PROPERTY RIGHT, AND NO LICENSE TO ANY THIRD PARTY TECHNOLOGY OR INTELLECTUAL PROPERTY RIGHT, IS GRANTED HEREIN, including but not limited to any patent right, copyright, mask work right, or other intellectual property right relating to any combination, machine, or process in which TI components or services are used. Information published by TI regarding third-party products or services does not constitute a license to use such products or services, or a warranty or endorsement thereof. Use of such information may require a license from a third party under the patents or other intellectual property of the third party, or a license from TI under the patents or other intellectual property of TI.

TI REFERENCE DESIGNS ARE PROVIDED "AS IS". TI MAKES NO WARRANTIES OR REPRESENTATIONS WITH REGARD TO THE REFERENCE DESIGNS OR USE OF THE REFERENCE DESIGNS, EXPRESS, IMPLIED OR STATUTORY, INCLUDING ACCURACY OR COMPLETENESS. TI DISCLAIMS ANY WARRANTY OF TITLE AND ANY IMPLIED WARRANTIES OF MERCHANTABILITY, FITNESS FOR A PARTICULAR PURPOSE, QUIET ENJOYMENT, QUIET POSSESSION, AND NON-INFRINGEMENT OF ANY THIRD PARTY INTELLECTUAL PROPERTY RIGHTS WITH REGARD TO TI REFERENCE DESIGNS OR USE THEREOF. TI SHALL NOT BE LIABLE FOR AND SHALL NOT DEFEND OR INDEMNIFY BUYERS AGAINST ANY THIRD PARTY INFRINGEMENT CLAIM THAT RELATES TO OR IS BASED ON A COMBINATION OF COMPONENTS PROVIDED IN A TI REFERENCE DESIGN. IN NO EVENT SHALL TI BE LIABLE FOR ANY ACTUAL, SPECIAL, INCIDENTAL, CONSEQUENTIAL OR INDIRECT DAMAGES, HOWEVER CAUSED, ON ANY THEORY OF LIABILITY AND WHETHER OR NOT TI HAS BEEN ADVISED OF THE POSSIBILITY OF SUCH DAMAGES, ARISING IN ANY WAY OUT OF TI REFERENCE DESIGNS OR BUYER'S USE OF TI REFERENCE DESIGNS.

TI reserves the right to make corrections, enhancements, improvements and other changes to its semiconductor products and services per JESD46, latest issue, and to discontinue any product or service per JESD48, latest issue. Buyers should obtain the latest relevant information before placing orders and should verify that such information is current and complete. All semiconductor products are sold subject to TI's terms and conditions of sale supplied at the time of order acknowledgment.

TI warrants performance of its components to the specifications applicable at the time of sale, in accordance with the warranty in TI's terms and conditions of sale of semiconductor products. Testing and other quality control techniques for TI components are used to the extent TI deems necessary to support this warranty. Except where mandated by applicable law, testing of all parameters of each component is not necessarily performed.

TI assumes no liability for applications assistance or the design of Buyers' products. Buyers are responsible for their products and applications using TI components. To minimize the risks associated with Buyers' products and applications, Buyers should provide adequate design and operating safeguards.

Reproduction of significant portions of TI information in TI data books, data sheets or reference designs is permissible only if reproduction is without alteration and is accompanied by all associated warranties, conditions, limitations, and notices. TI is not responsible or liable for such altered documentation. Information of third parties may be subject to additional restrictions.

Buyer acknowledges and agrees that it is solely responsible for compliance with all legal, regulatory and safety-related requirements concerning its products, and any use of TI components in its applications, notwithstanding any applications-related information or support that may be provided by TI. Buyer represents and agrees that it has all the necessary expertise to create and implement safeguards that anticipate dangerous failures, monitor failures and their consequences, lessen the likelihood of dangerous failures and take appropriate remedial actions. Buyer will fully indemnify TI and its representatives against any damages arising out of the use of any TI components in Buyer's safety-critical applications.

In some cases, TI components may be promoted specifically to facilitate safety-related applications. With such components, TI's goal is to help enable customers to design and create their own end-product solutions that meet applicable functional safety standards and requirements. Nonetheless, such components are subject to these terms.

No TI components are authorized for use in FDA Class III (or similar life-critical medical equipment) unless authorized officers of the parties have executed an agreement specifically governing such use.

Only those TI components that TI has specifically designated as military grade or "enhanced plastic" are designed and intended for use in military/aerospace applications or environments. Buyer acknowledges and agrees that any military or aerospace use of TI components that have *not* been so designated is solely at Buyer's risk, and Buyer is solely responsible for compliance with all legal and regulatory requirements in connection with such use.

TI has specifically designated certain components as meeting ISO/TS16949 requirements, mainly for automotive use. In any case of use of non-designated products, TI will not be responsible for any failure to meet ISO/TS16949.

> Mailing Address: Texas Instruments, Post Office Box 655303, Dallas, Texas 75265 Copyright © 2014, Texas Instruments Incorporated